## User Options - Vendor Administrator Access

Last Modified on 04/02/2025 10:59 am GMT

## Select **Users** from the top menu bar:

| 🎸 Webline              |                                     | Click here to<br>read our free<br>magazine today |
|------------------------|-------------------------------------|--------------------------------------------------|
| <u> </u> Quote   Apply | Track Documents Users Settings Info |                                                  |
| User Options           |                                     |                                                  |
| Manage                 | Your account                        | Other users                                      |
|                        | View Your Details                   | View All Users                                   |
|                        | Edit Your Details                   | > Add New User                                   |
|                        | Change Password                     |                                                  |
|                        | > Log Out                           |                                                  |
|                        |                                     |                                                  |

The **User Options** menu is displayed at the top of the screen. The following sections will go through each of these areas in turn.

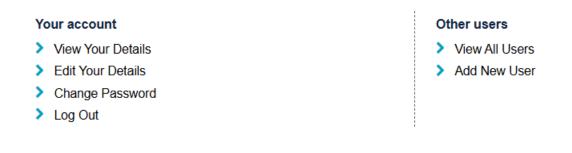